【Announcement】Issuance of APU Account (ID), Password and Student ID Number

Please read this carefully as it is very important information for your campus life.

## 1. How to notify APU user ID, password, and student number

Students will be informed of their APU account user ID and password through the "Online Enrolment Procedures System" in the evening on March 27. You will need your APU account login details to access all of APU's systems, including your APU email, the university's online noticeboard (Campus Terminal), Zoom, and for online course registration.

"Online Enrolment Procedures System":

https://exam-entry.52school.com/apu/enrollment/login

Please login with your Application number and Date of Birth.

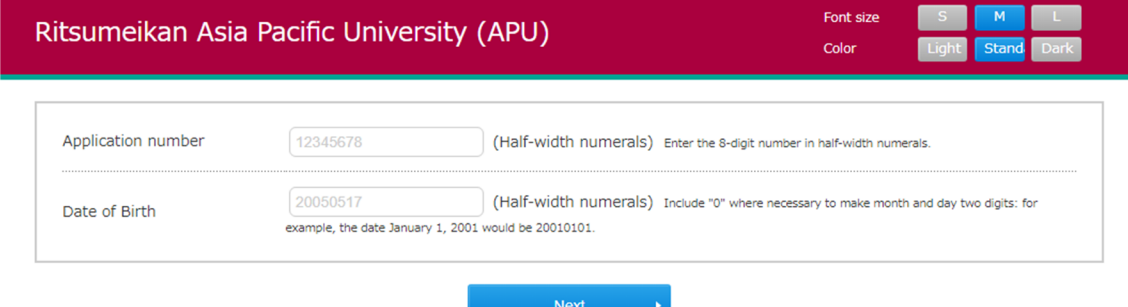

 If you have been accepted more than once, please login with the Application number you used to complete the enrollment procedures.

↓

After logging in, your information will be displayed in the area below.

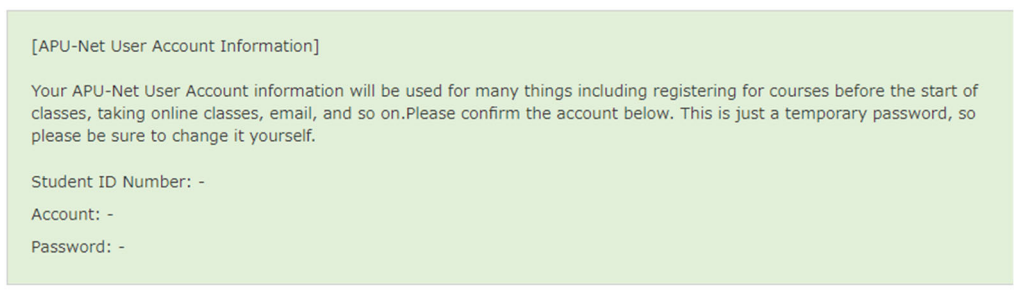

## 2. Setting method

Once you have obtained your account information, please proceed with the settings according to the instructions below.

BEGINNER'S GUIDE for students (Initialize your APU User ID) https://en.apu.ac.jp/academic/system/beginners\_guide/#sec01-1

If you have any questions, please join the following "Information System Guidance". New Student Orientation "Information System Guidance":

◆ Date: March 28 (Thursday) 13:00-14:00

◆ Venue: Classrooms F101-F103, 1F of Building F